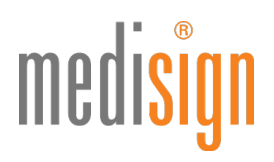

## QUICKGUIDE ZUR FREISCHALTUNG IHRES MEDISIGN PRAXISAUSWEISES (SMC-B)

## FÜR ZAHNÄRZTE

Stand: 11.02.2020

#### Voraussetzungen für die Freischaltung Ihres medisign Praxisausweises

- Zugangsdaten für das medisign Antragsportal (diese hatten Sie bei der Antragstellung selbst vergeben)
- Kartenbrief mit dem medisign Praxisausweis (SMC-B)
- PIN-Brief mit dem Freischaltungscode

#### Aufruf des medisign Antragsportals

1. Bitte klicken Sie auf folgenden Link, um direkt zum Antragsportal zu gelangen: <https://www.smc-b.de/portal/?login>

Alternativ können Sie auch den folgenden Link nutzen:

<https://www.smc-b.de/zahnaerzte/>

Hier klicken Sie bitte oben rechts auf den weiß unterlegten Button "Anmelden".

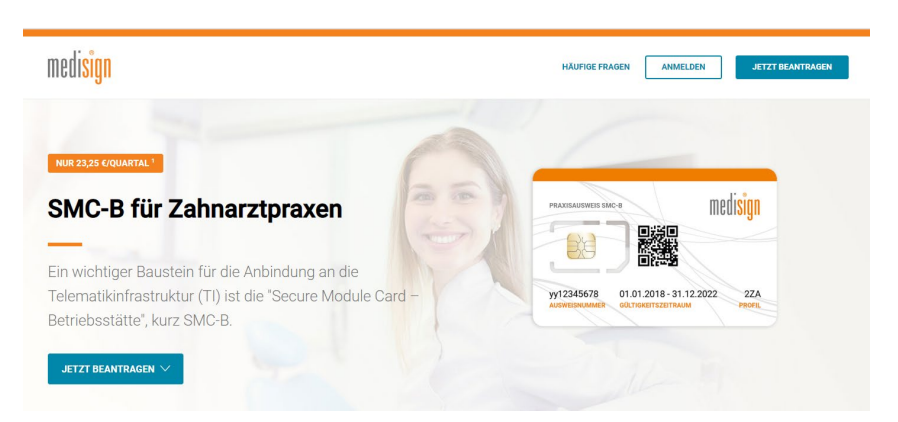

Nun öffnet sich folgendes Fenster, in dem Sie bitte Ihre Zugangsdaten eingeben und dann auf den blauen Button "Anmelden" klicken".

# medisign

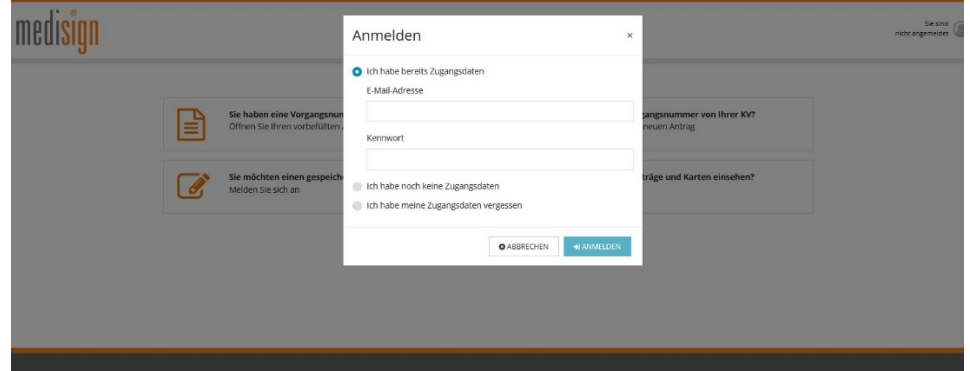

2. Nach Anmeldung wird Ihnen an die angegebene E-Mail-Adresse eine Transaktionsnummer (TAN) geschickt, die Sie bitte in die folgende Maske eingeben und dann auf "Code bestätigen" klicken.

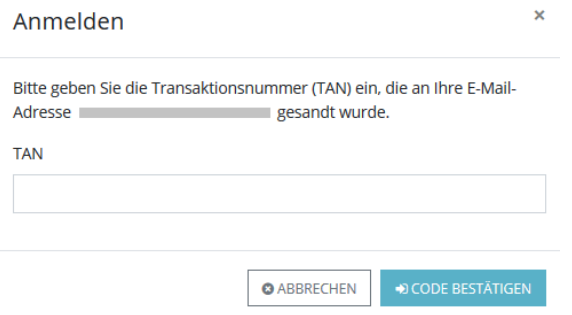

3. Nach erfolgreichem Login gelangen Sie ins Kundenportal, in dem Sie den Status Ihrer Anträge, Bestellungen und Karten einsehen können – wahlweise als Tabellen- oder Kachelansicht.

Hinweis: Die folgenden Screenshots zeigen das Kundenportal für Ärzte; das jedoch für alle Berufsgruppen identisch gestaltet ist.

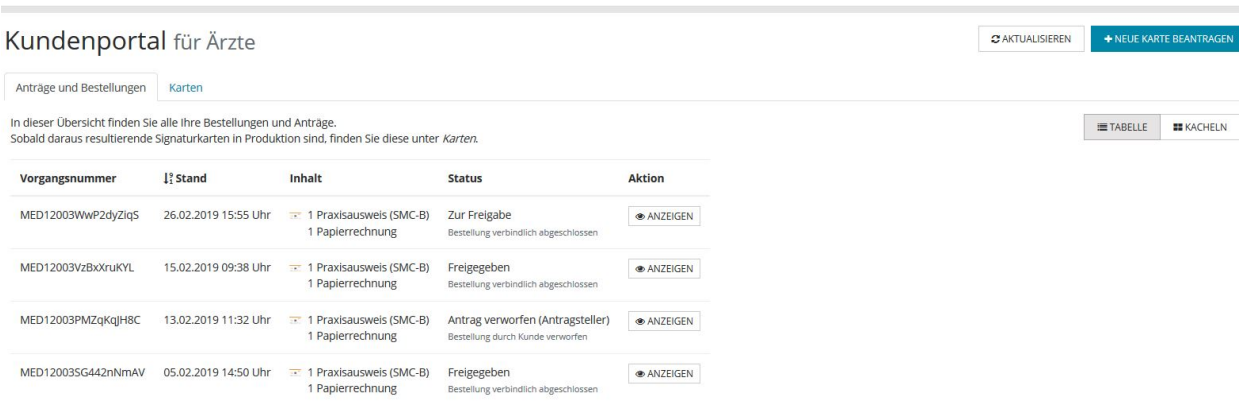

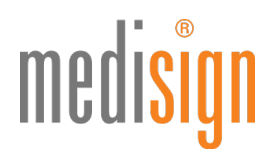

4. Bitte klicken Sie auf den Tab "Karten" und dann bei der betreffenden SMC-B auf den grünen Button "Freischalten".

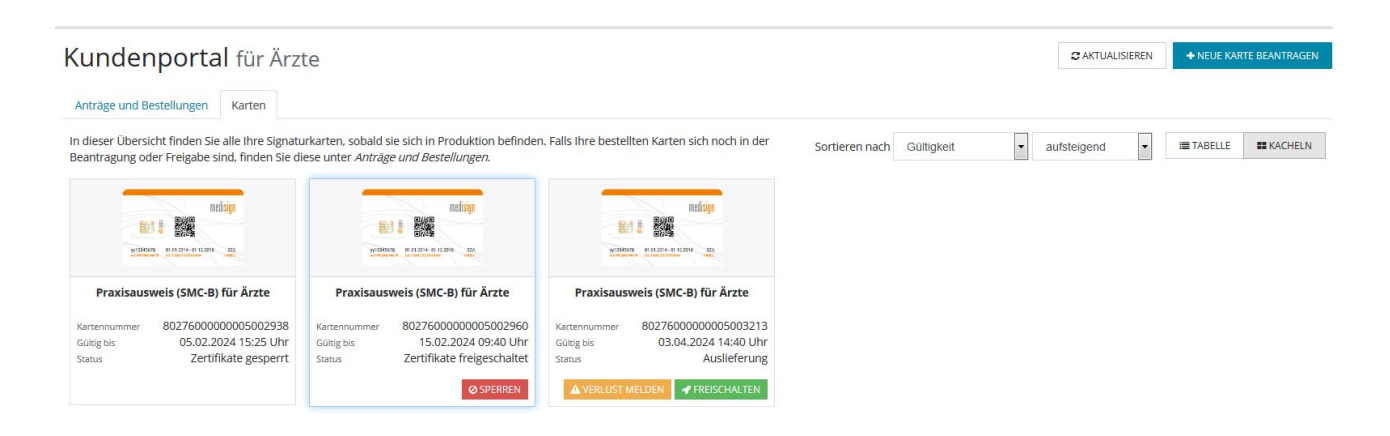

5. Nun öffnet sich ein Fenster zur Freischaltung der Karte:

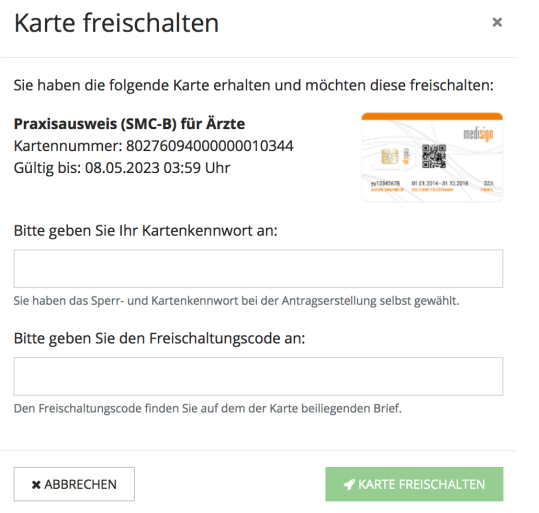

- 6. Geben Sie nun das Sperr- und Kartenkennwort, das Sie bei der Antragstellung selbst gewählt hatten, sowie den Freischaltungscode aus dem PIN-Brief ein und klicken auf "Karte freischalten" (Sollten Sie Ihr Sperrund Kartenkennwort nicht mehr wissen, finden Sie einen Hinweis dazu in Ihrer Bestell-Bestätigung, die im Antragsportal abrufbar ist.)
- 7. Ist die Karte erfolgreich freigeschaltet worden, gelangen Sie zurück zur Übersichtsseite. Der Kartenstatus lautet nun "Zertifikate freigeschaltet".

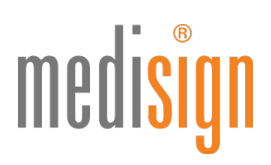

#### Technischer Support

Ţ

Für Rückfragen steht Ihnen unser Kundencenter gerne zur Verfügung.

### smcb@medisign.de oder 0211 77008-390

Bitte schalten Sie Ihre medisign SMC-B nach Erhalt des PIN-Briefs möglichst schnell frei. Erst nach der Freischaltung können Sie Ihre SMC-B in Betrieb nehmen und in der Telematikinfrastruktur nutzen.